## **BRISTOL JS**

# LCONSTRAINT

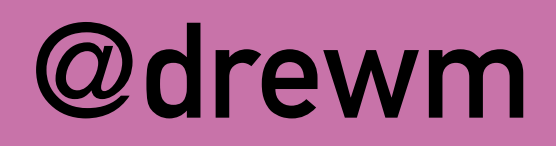

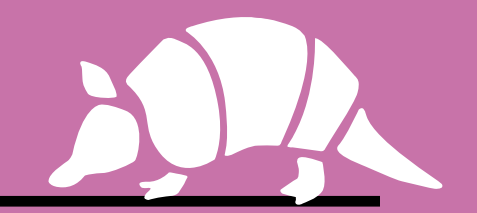

# **FORMS ARE HARD.**

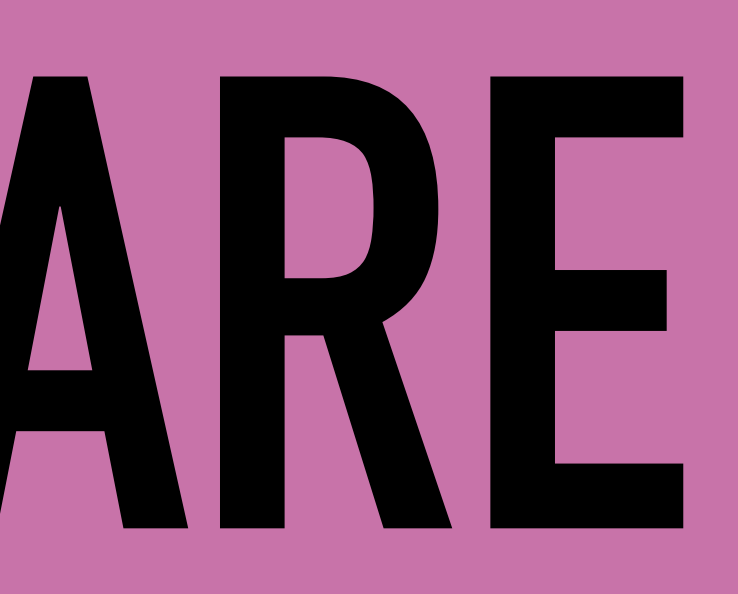

# **YOU'RE LAZY AND YOUR CODE SUCKS.**

# **BROWSERS ARE HERE TO SAVE US.**

- 1. **Users enter weird shiz into forms**
- 2. **So user input needs to be validated**
- 3. **It's faster and more user-friendly to do that in the browser first**
- 4. **You're lazy and your code sucks**
- 5. **HTML5 introduced built-in validation for forms**
- 

## **THE PREMISE**

## $\bullet\bullet\bullet$

<form method="post" action="/cgi-bin/login.pl">

<label>Username <input type="text" name="username" required>  $\langle$ label>

<label>Password <input type="password" name="password" required>  $\langle$ label>

<input type="submit" value="Log in">

 $<$ /form $>$ 

## $\bullet\bullet\bullet$

<form method="post" action="/cgi-bin/login.pl">

<label>Username <input type="text" name="usernare" required>  $\langle$ label>

<label>Password <input type="password" name="password" required>  $\langle$ label>

<input type="submit" value="Log in">

 $<$ /form $>$ 

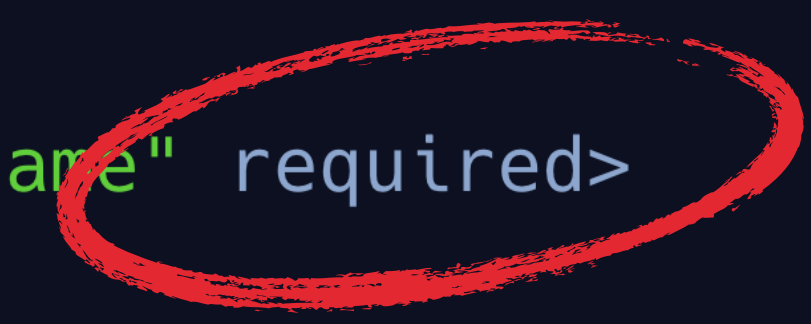

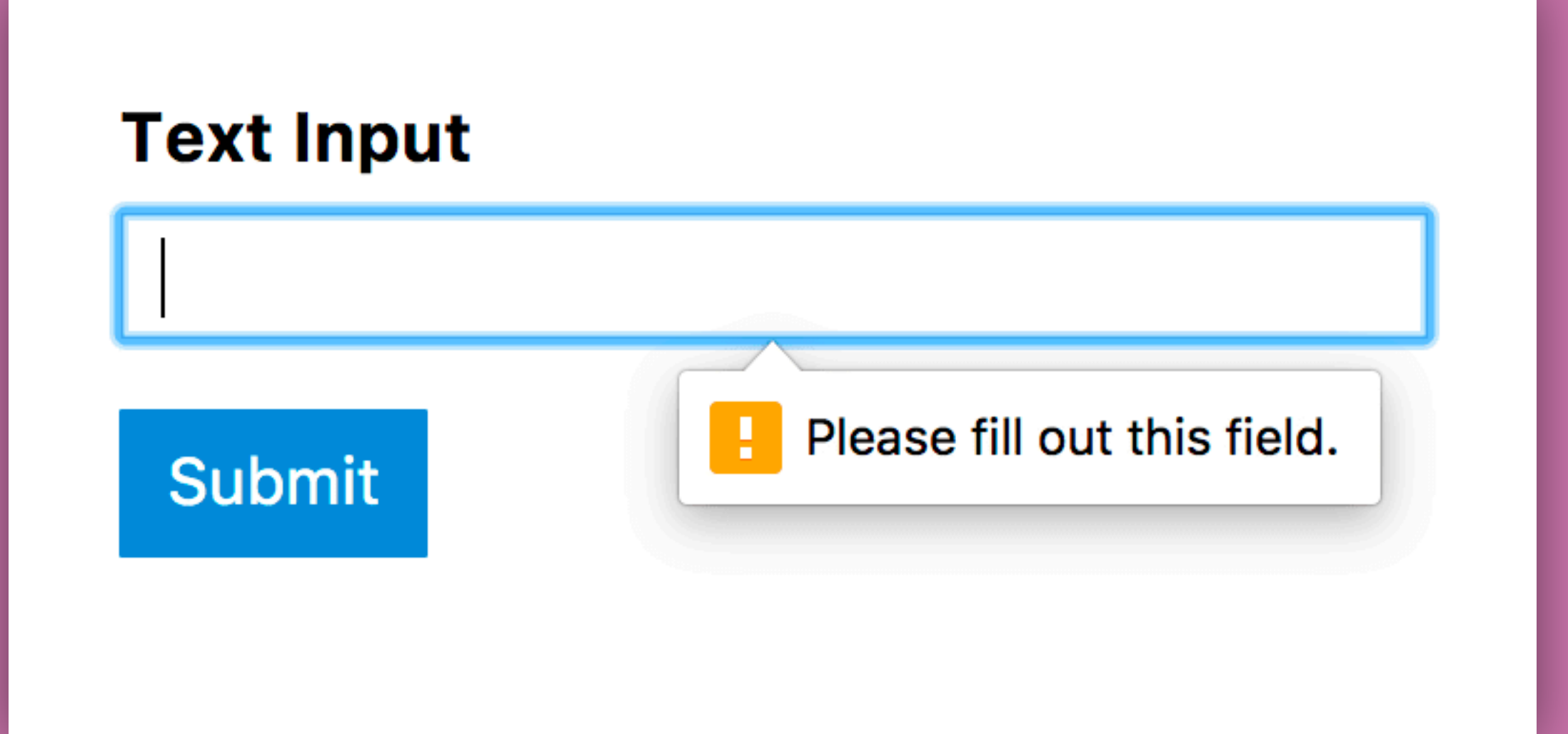

**Image: css-tricks.com**

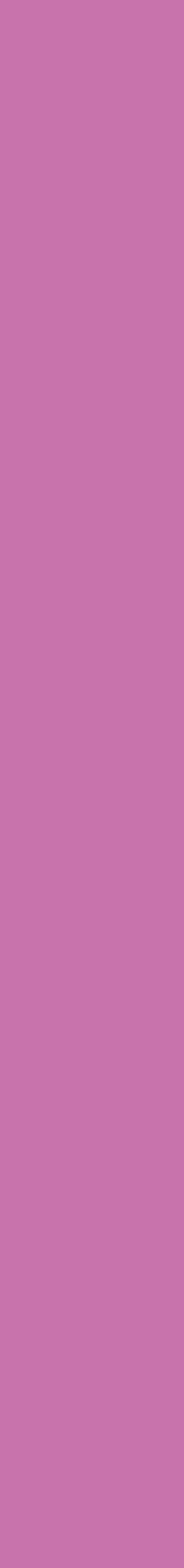

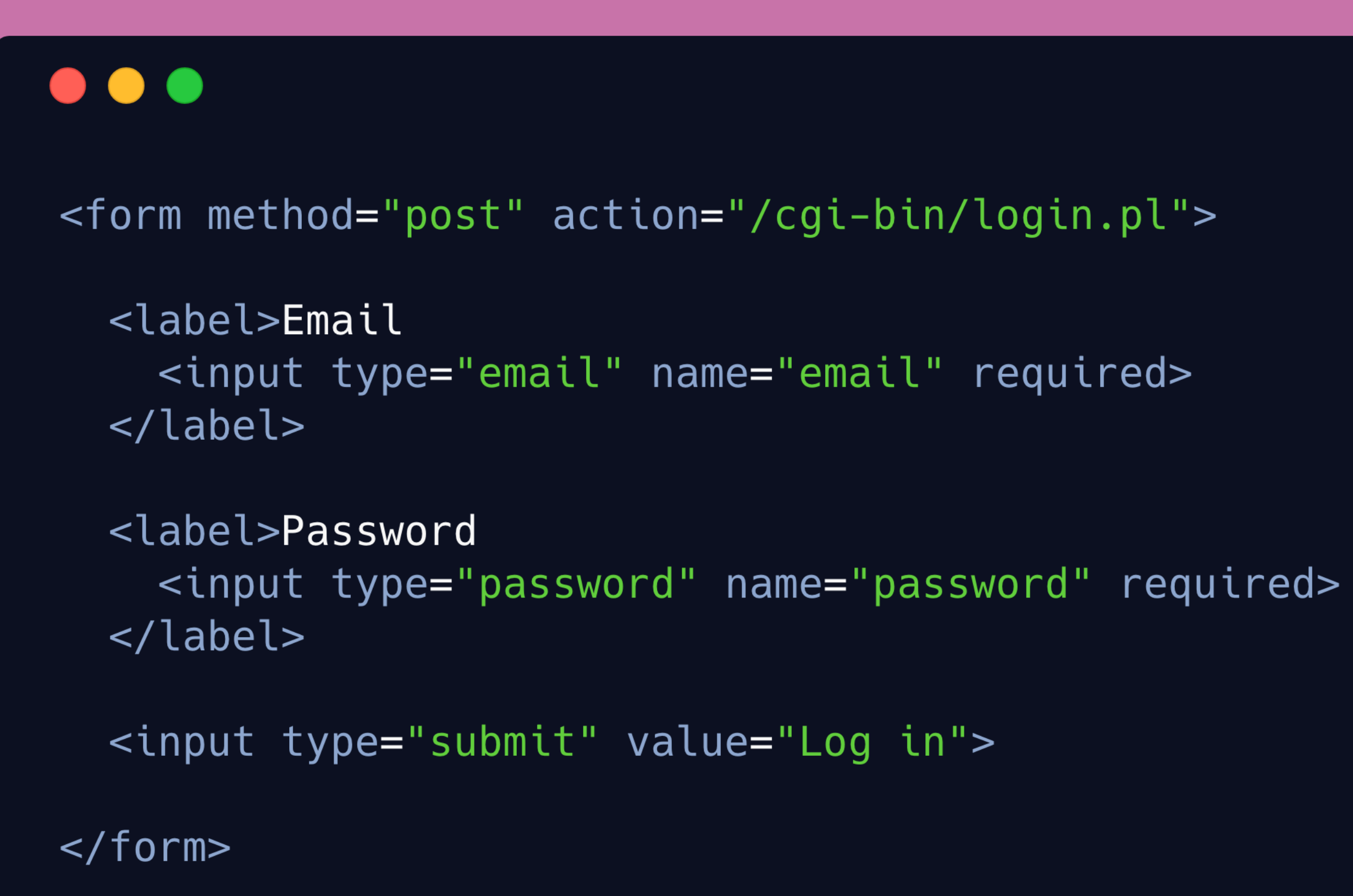

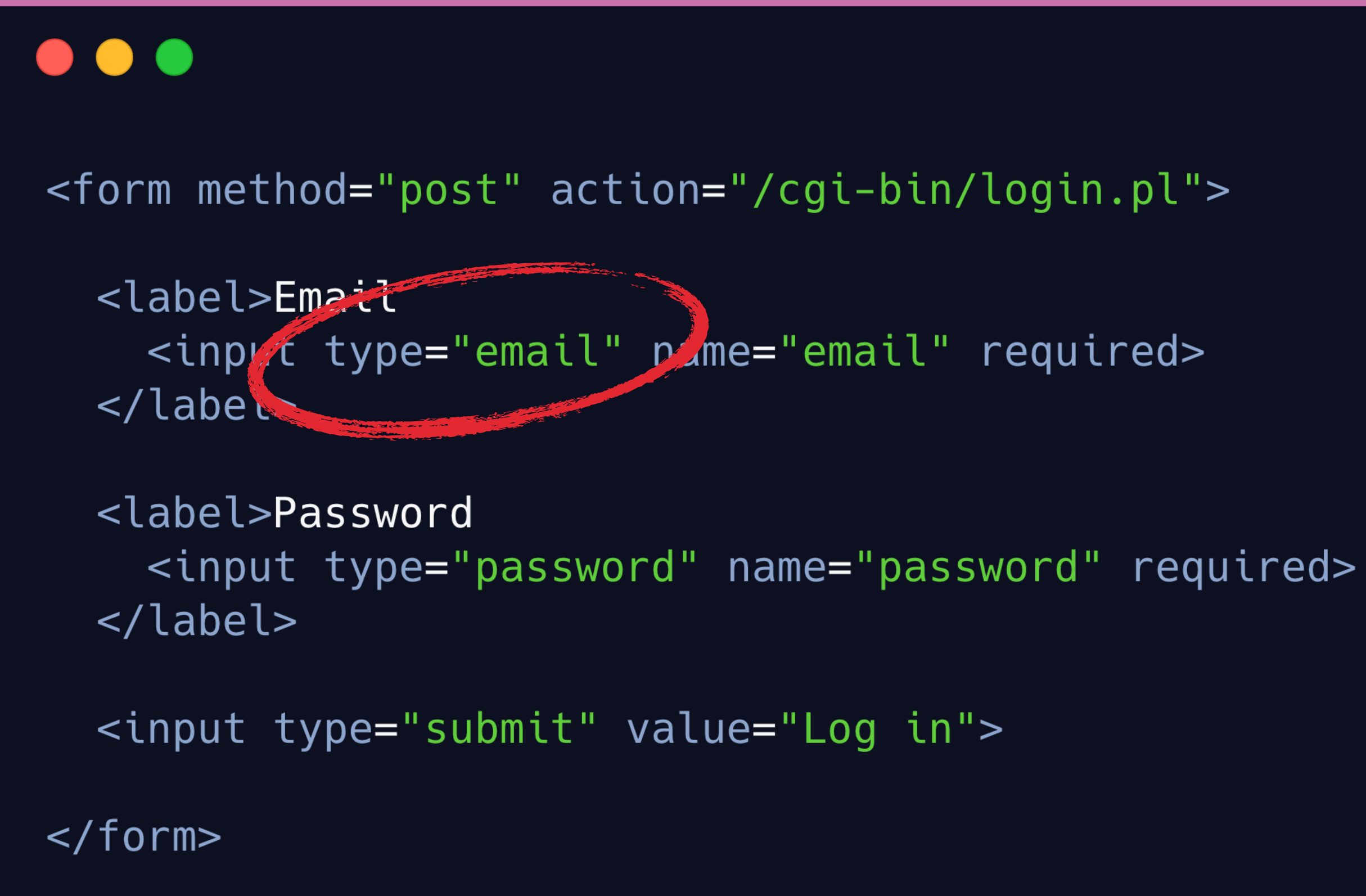

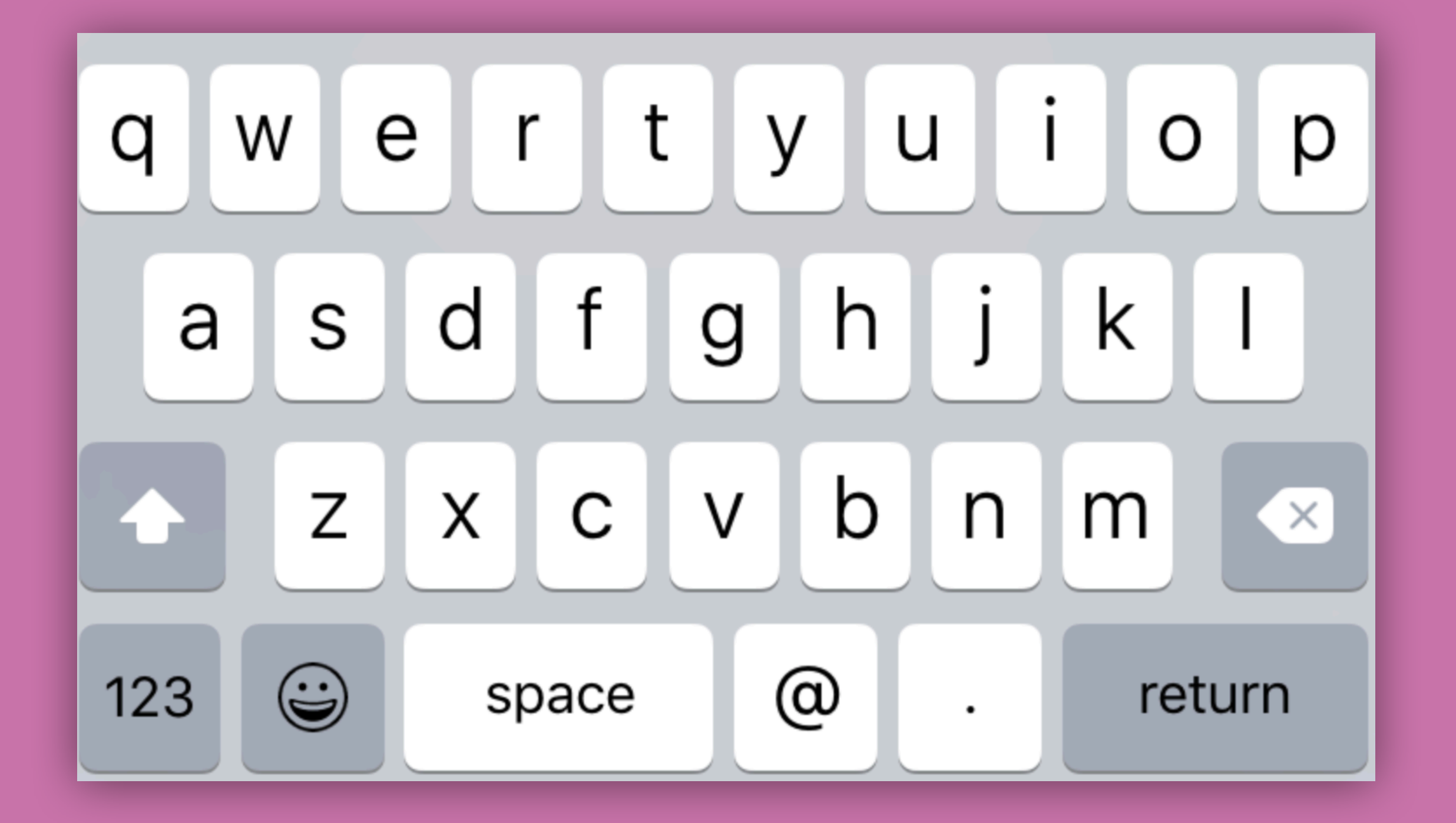

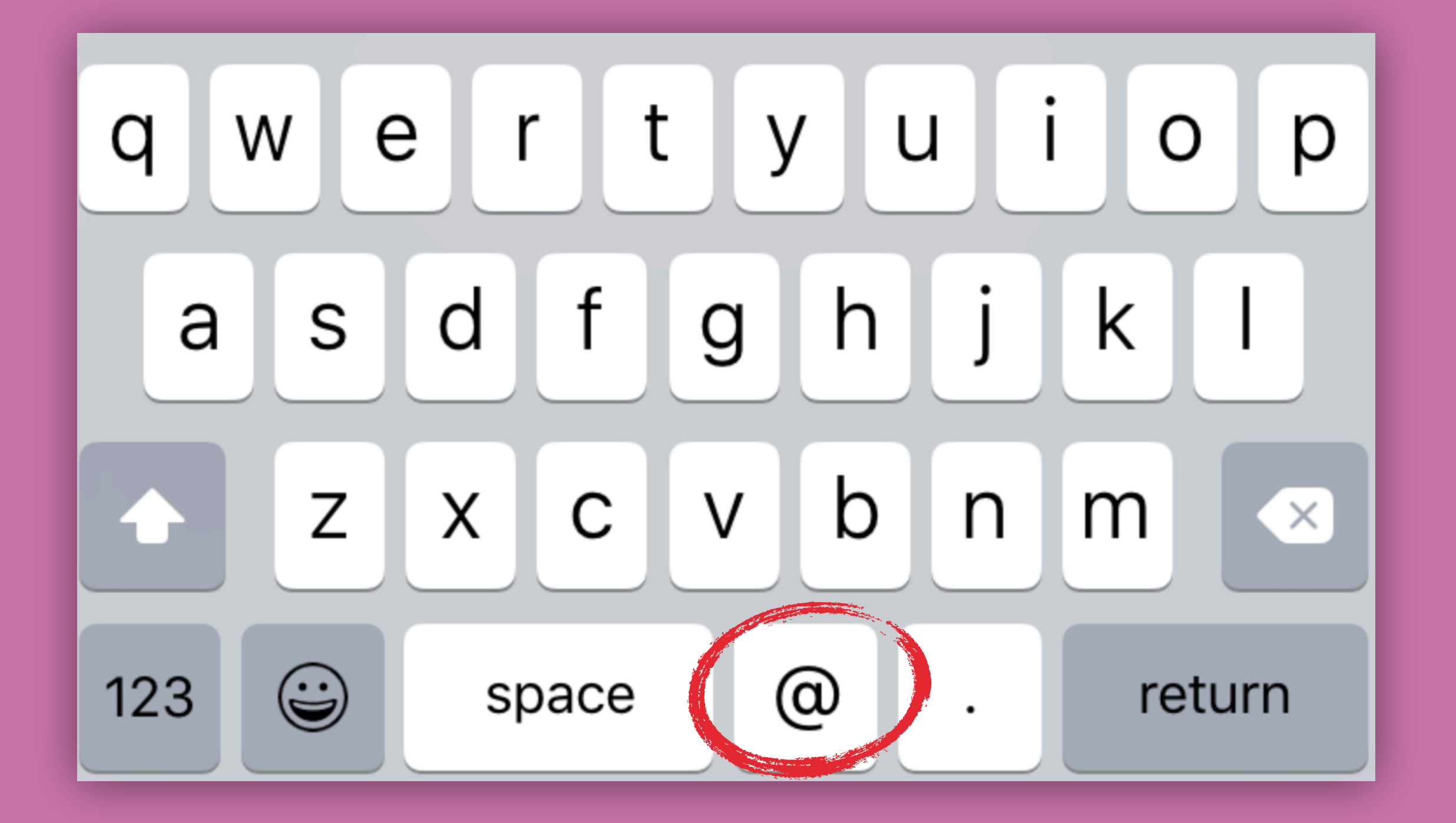

- 1. **Enforces required fields**  2. **Prevents mistakes by customising UI to common field types**  3. **Validates the format of common field types**  4. **Can be customised with advanced regex patterns**
- 5. **Can be styled with CSS**

## **BUILT-IN VALIDATION**

## $\bullet\bullet\bullet$

```
input:valid {
  border: 2px solid green;
\mathcal{F}input: invalid {
  border: 2px solid red;
\}
```
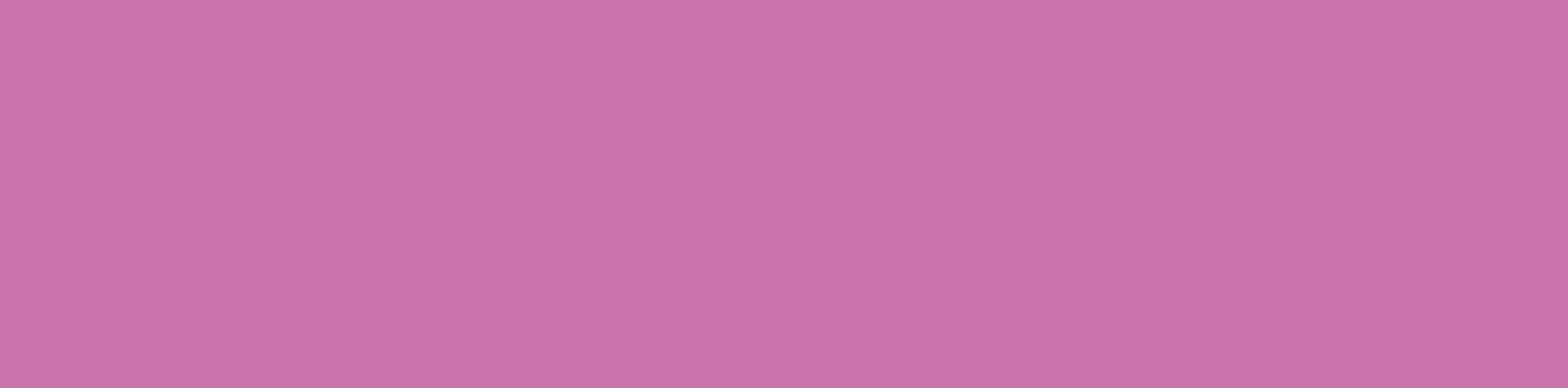

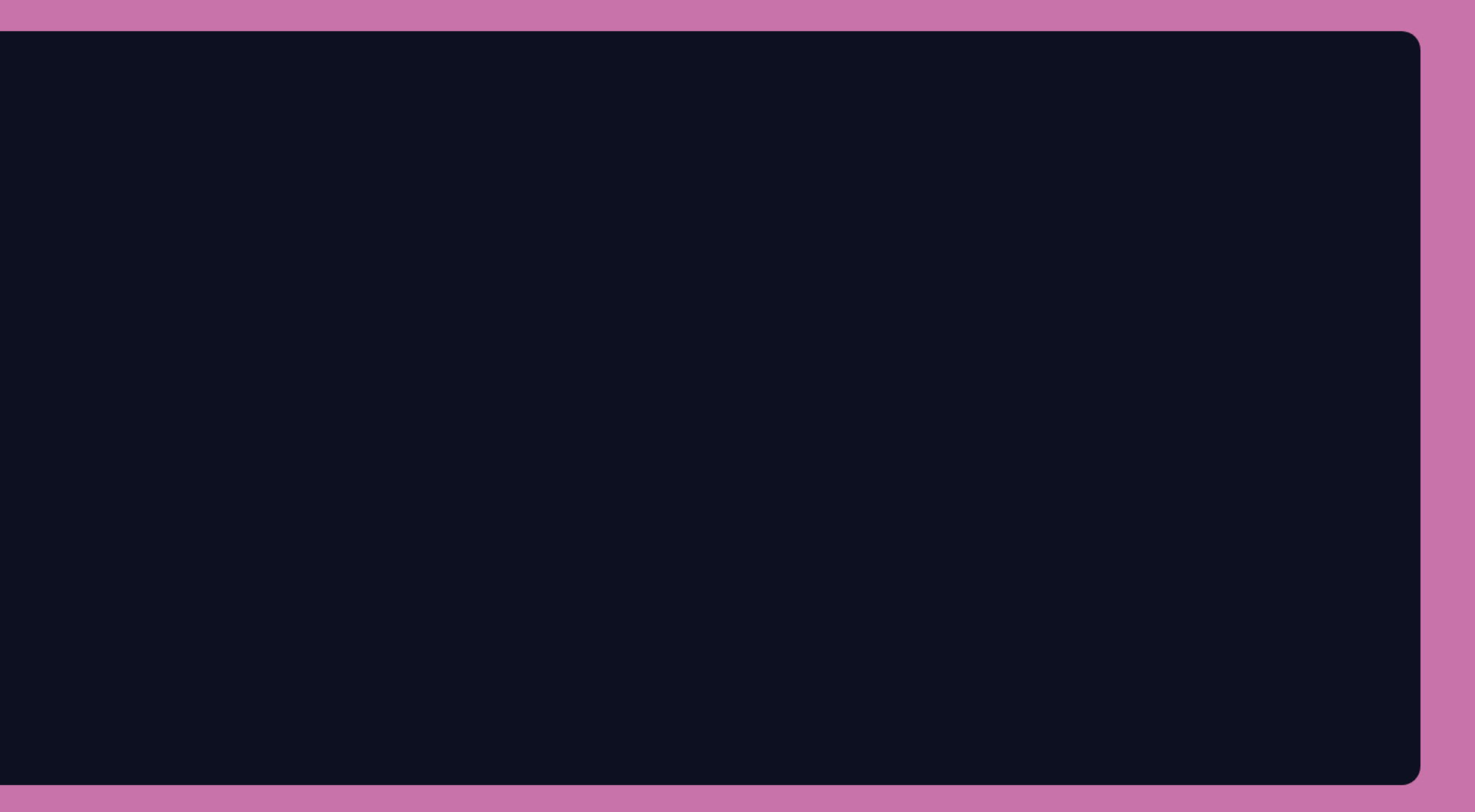

- :valid
- :invalid
- :in-range
- :out-of-range
- :required
- :optional

## **CSS PSEUDO CLASSES**

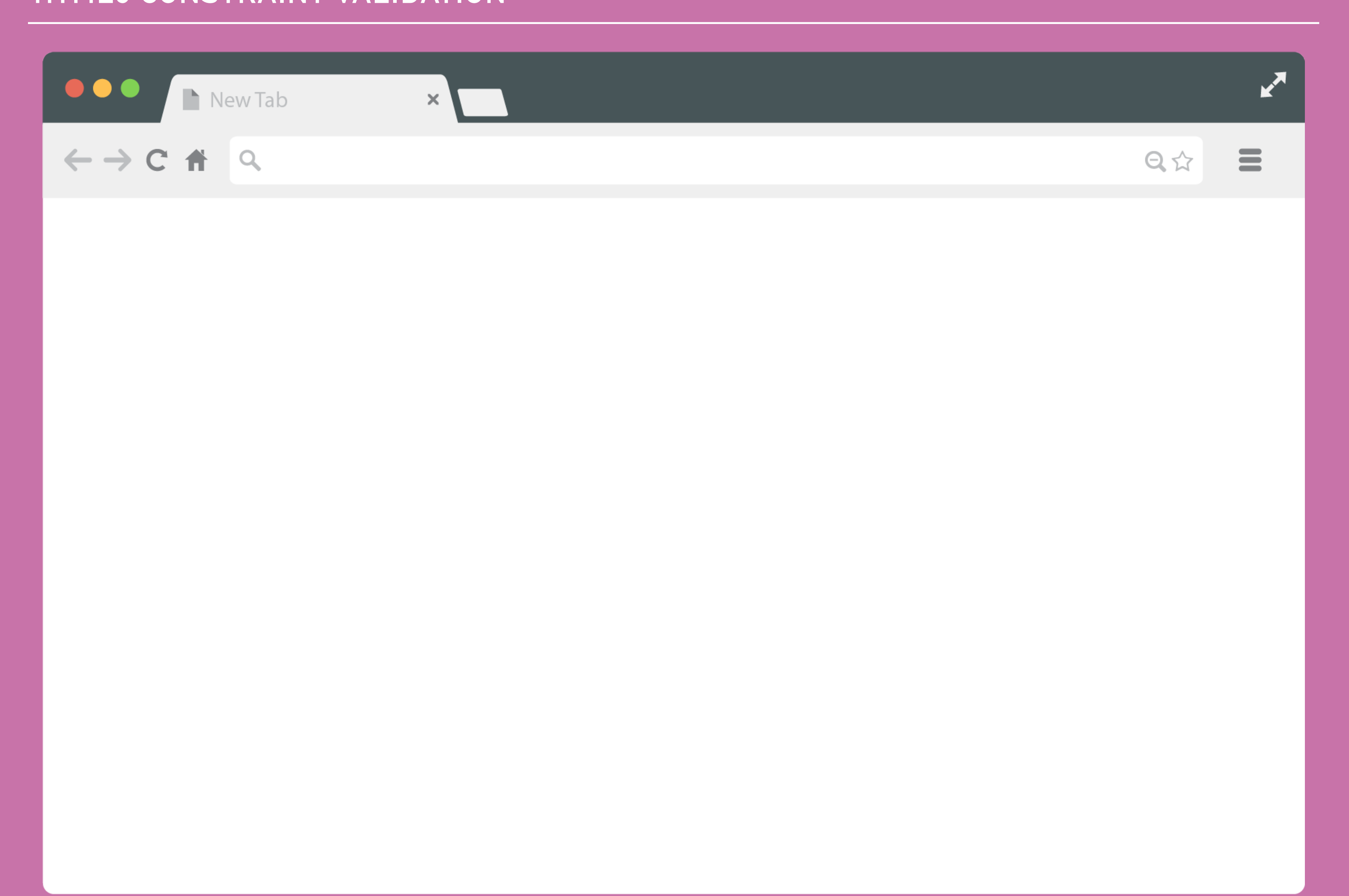

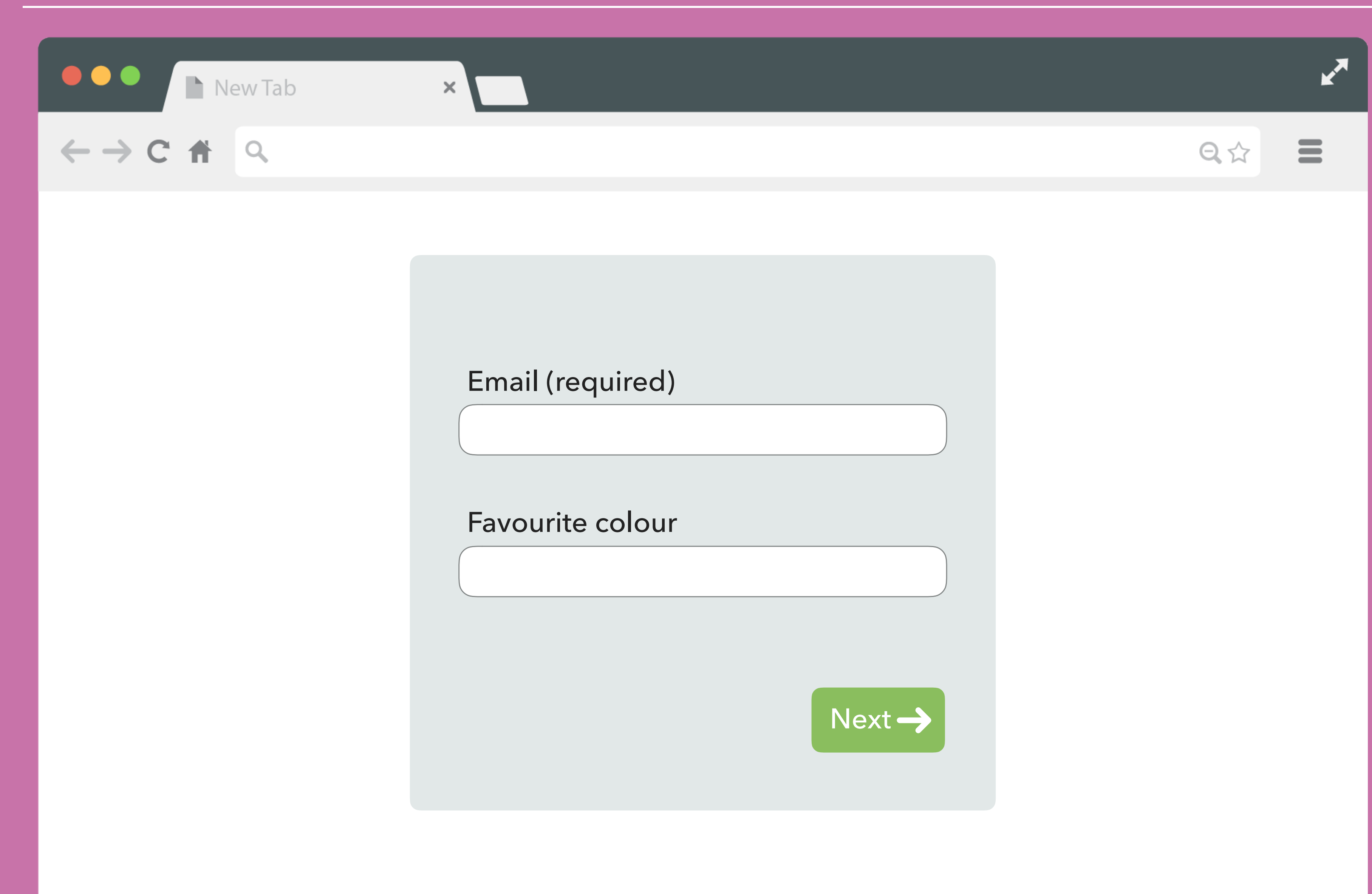

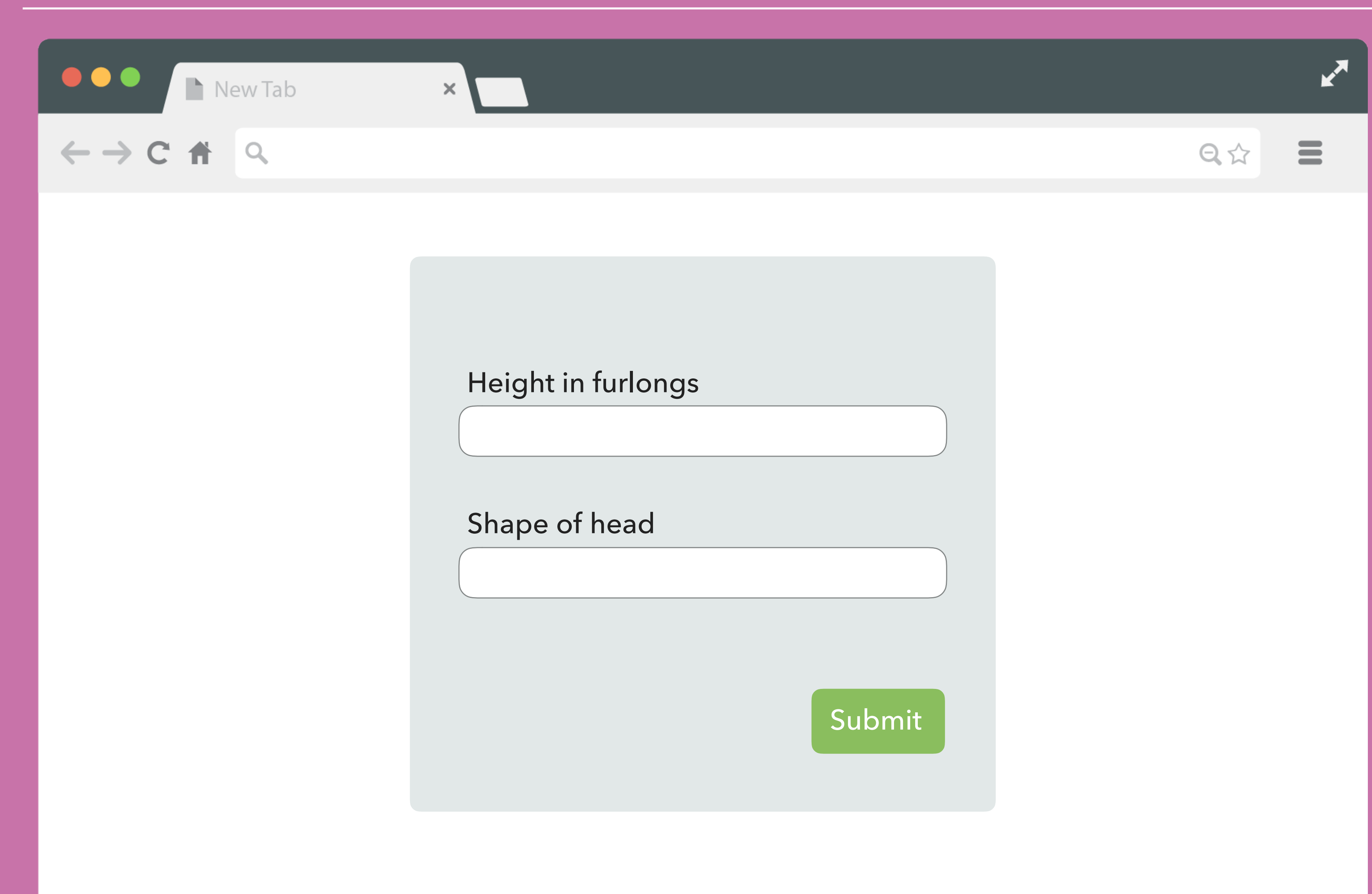

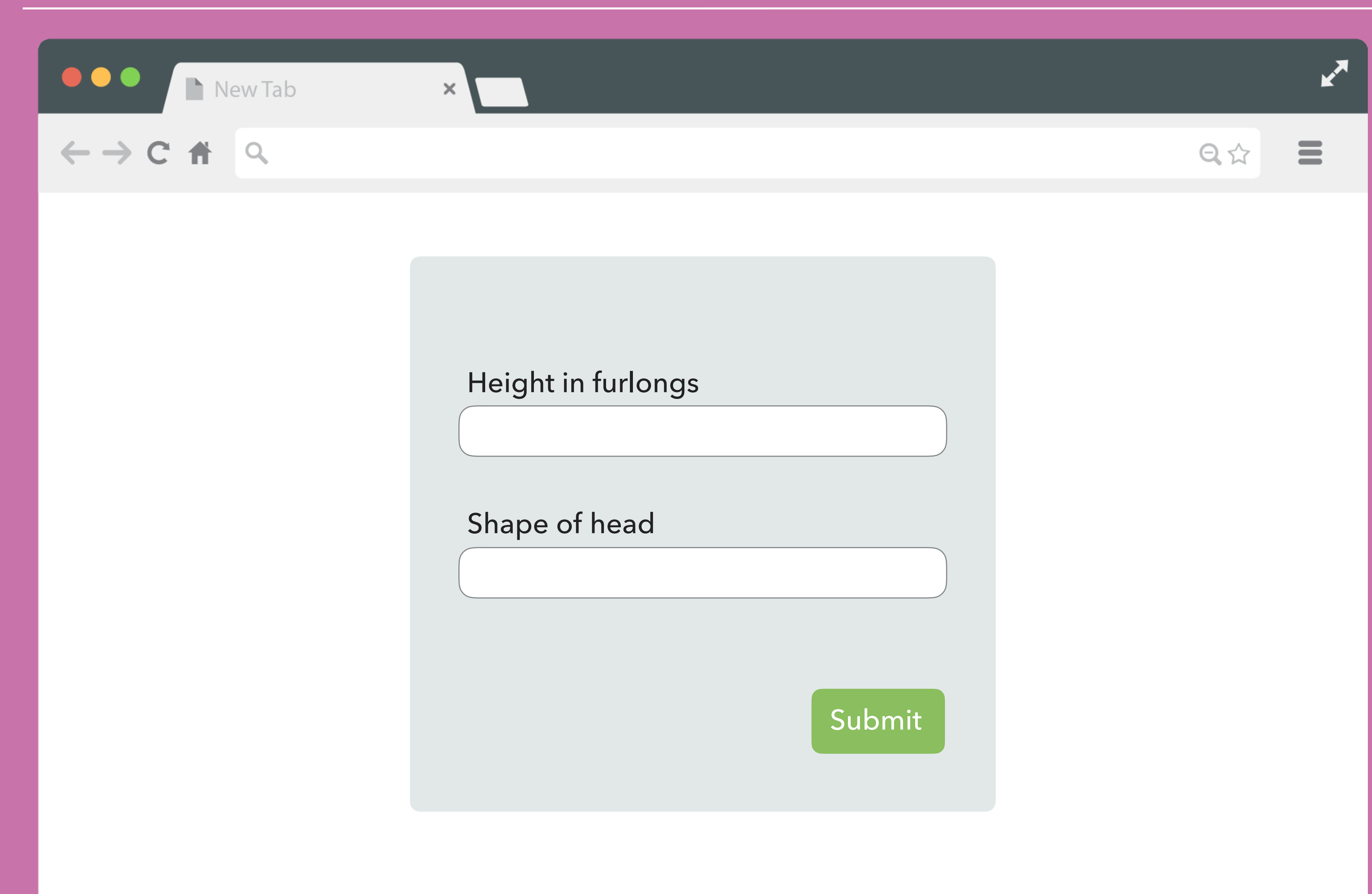

# **novalidate**

![](_page_20_Picture_1.jpeg)

## $\bullet\bullet\bullet$

<form method="post" action="/whatevs" novalidate>

<label>Important information <input name="important" type="text" required>  $\langle$ label>

 $<$ /form $>$ 

## $\bullet\bullet\bullet$

<form method="post" action="/whatevs novalidate>

<label>Important information <input name="important" type="text" required> </label>

 $<$ /form $>$ 

![](_page_22_Picture_5.jpeg)

- 1. **It's very tempting to turn off validation**
- 2. **In doing so you lose a lot of functionality**
- 3. **You then need to implement that functionality yourself**
- 4. **You're lazy and your code sucks**
- 5. **Better to work with it**

# **DISABLING VALIDATION**

![](_page_25_Picture_0.jpeg)

# **JAVASCRIPT API**

- ‣ **Enables us to ascertain the validity state of a field**
- ‣ **We get to find out not only if it's valid/invalid, but also why**
- ‣ **We can then update our interface accordingly**
- ‣ **Write the bespoke parts and use the browser for the boring stuff**
- ‣ **Because you're lazy and your code sucks**

## **VALIDATION API**

## $\bullet\bullet\bullet$

var myField = document.querySelector('input[type="text"]'); var validityState = myField.validity;

console.log(validityState); // ValidityState object

# **VALIDITY STATE OBJECT**

- ▸ valid **passes validation**
- ▸ valueMissing **required field is empty**
- ▸ typeMismatch **email or url field value is not the correct type**
- ▸ tooShort **minLength attribute not satisfied**
- ▸ tooLong **maxLength attribute not satisfied**

# **VALIDITY STATE OBJECT**

- ▸ patternMismatch **pattern attribute not satisfied**
- ▸ badInput **non-numeric value in a number field**
- ▸ stepMismatch **value does not match the step attribute**
- ▸ rangeOverflow **value is heigher than the max attribute**
- ▸ rangeUnderflow **value is lower than the min attribute**

## $\bullet\bullet\bullet$

```
var myField = document.querySelector('input');
```

```
myField. onchange = function(){
 var state = myField.values;
```

```
if (state.valid) {
 console.log('Valid!');
\}
```

```
if (state.valueMissing) {
    console.log('Required field empty!');
\}
```

```
if (state.typeMismatch) {
\mathcal{L}
```

```
\};
```
console.log('Incorrect value in %s field', myField.type);

- ‣ **What you do with the information is up to you**
- ‣ **Offers the opportunity to customise the validation UI**
- ‣ **That's great because the browser UI is ugly**

# **VALIDATION API**

![](_page_32_Picture_1.jpeg)

![](_page_33_Picture_15.jpeg)

![](_page_34_Picture_1.jpeg)

![](_page_34_Picture_20.jpeg)

![](_page_35_Picture_1.jpeg)

![](_page_35_Picture_23.jpeg)

![](_page_36_Picture_14.jpeg)

![](_page_37_Picture_14.jpeg)

# **IT'S BRILLIANT.**

# **IT'S BRILLIANT.**

**Search developer.mozilla.org for "constraint validation"**

![](_page_41_Picture_0.jpeg)